# Cisco IP Phone 8800 Series

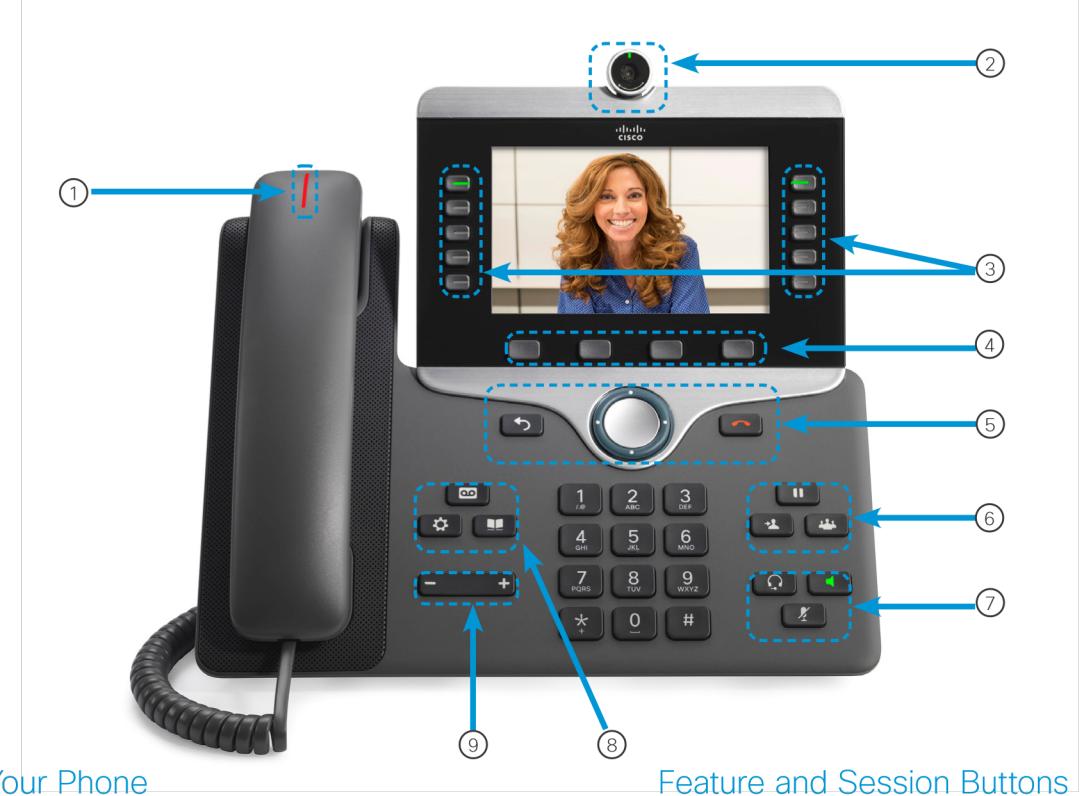

### **Your Phone**

aludu

**CISCO** 

- $\mathbb O$  Incoming call or voicemail indicator
- 2 Camera (Cisco IP Phone 8845 and 8865)
- **3** Feature and session buttons
- 4 Softkeys
- 5 Back, Navigation cluster, and Release
- 6 Hold, Transfer, and Conference
- 1 Headset, Speakerphone, and Mute
- <sup>8</sup> Voicemail, Applications, and Directory
- **9** Volume

Use feature buttons (left side) to view calls on a line or access features such as Speed Dial. Use session buttons (right side) to perform tasks such as resuming a held call. If you use a locale that reads right to left, the feature and session button locations are swapped.

Buttons illuminate to indicate status:

- Green, steady: Active call
- Green, flashing: Held call
- Amber, steady: Private line in use
- Amber, flashing: Incoming call
- Red, steady: Remote line in use
- Red, flashing: Remote line on hold

# Make a Call

Enter a number

## Answer a C

Press the flashi

### Put a Call o

- 1. Press Hold
- 2. To resume a

### **View Your F**

- 1. Press Applie
- 2. Select Rece
- 3. Select a line

### Transfer a C

- 1. From a call t
- 2. Enter the otl
- 3. Press Trans

### **Add Anothe**

- 1. From a conr
	- Conference
- 2. Press Active
- 3. Press Confe

### ahah CISCO.

right © 2015 Cisco Systems, Inc. All rights reserved.

#### ake a Call with a Headset

Plug in a headset. Enter a number using the keypad.

**Press Headset**  $\Omega$ 

#### ake a Call with the Speakerphone

Enter a number using the keypad.

Press Speakerphone

### **Jte Your Audio**

Press Mute 2 Press Mute again to turn mute off.

#### Stop Your Video

sco IP Phone 8845 and 8865 only.)

Turn the camera shutter counterclockwise to stop your video. Turn the camera shutter clockwise to start your video.

#### ten to Your Voice Messages

ess Messages **and Julian** and follow the voice prompts. To check essages for a specific line, press the line button first.

#### rward All Calls

Select a line and press Forward all.

Dial the number that you want to forward to, or press Voicemail.

To receive calls again, press Forward off.

<sub>/right</sub> © 2015 Cisco Systems, Inc. All rights reserved.

# Cisco IP Phone 8800 Series

#### Adjust the Volume in a Call

Press Volume **department to a dividend the left or right to adjust the** handset, headset, or speakerphone volume when the phone is in use.

#### Adjust the Ringtone Volume

Press Volume  $\left($  **Press** Volume left or right to adjust the ringer volume when the phone is not in use.

#### Change the Ringtone

- 1. Press Applications
- 2. Select Settings > Ringtone.
- 3. Select a line.
- 4. Scroll through the list of ringtones and press Play to hear a sample.
- 5. Press Set and Apply to save a selection.

#### Adjust the Screen Brightness

- 1. Press Applications **. 3.**
- 2. Select Settings > Brightness.
- 3. Press the Navigation cluster left to decrease, or right to increase, the brightness.
- 4. Press Save.

### Change the Font Size

- 1. Press Applications
- 2. Select Settings > Font Size.
- 3. Select a font size.
- 4. Press Save.

#### Pair a Mobile

(Cisco IP Phone 8

- 1. Put your mob
- 2. On your IP Ph
- 3. Select Blueto
- 4. Select your m pair.
- 5. Verify the pas
- 6. When you are make your mo your IP Phone.

### User Guide

View the full User *support/collaboration-endpoints/unified-ip-phone-*8800series/produ

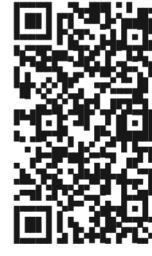

### **Changing Vo**

- 1. Press Applications
- 2. Enter your pir
- 3. Select 4
- 4. Change Greet
- 5. Record Greet
- 6. Press 1 to rer
- 7. Continue with
- 
-